# Ansible + Hadoop Deploying Hortonworks Data Platform with Ansible

#### **Michael Young**

Solutions Engineer February 23, 2017

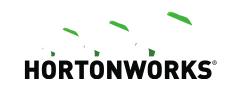

#### **About Me**

- Michael Young
  - Solutions Engineer @ Hortonworks
  - 16+ years of experience (Almost all in Public Sector)
  - Information Retrieval (Solr, Elasticsearch)
  - Hadoop (HDP, MapR, Cloudera)
  - DevOps (Ansible, Puppet, Docker, Vagrant)
  - Development (Python, Perl, Node.js)
- jaraxal
- myoung@hortonworks.com

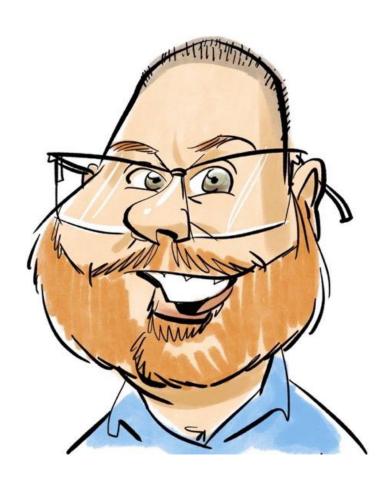

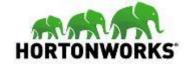

#### **About Hortonworks**

- Only 100% Open Source Hadoop Company
- Over 1,000 customers
- Over 2,100 partners
- Hortonworks Data Platform (HDP)
- Hortonworks Data Flow (HDF)
- Hortonworks Community Connection (HCC)

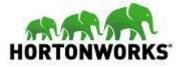

#### **Hortonworks Data Platform 2.5**

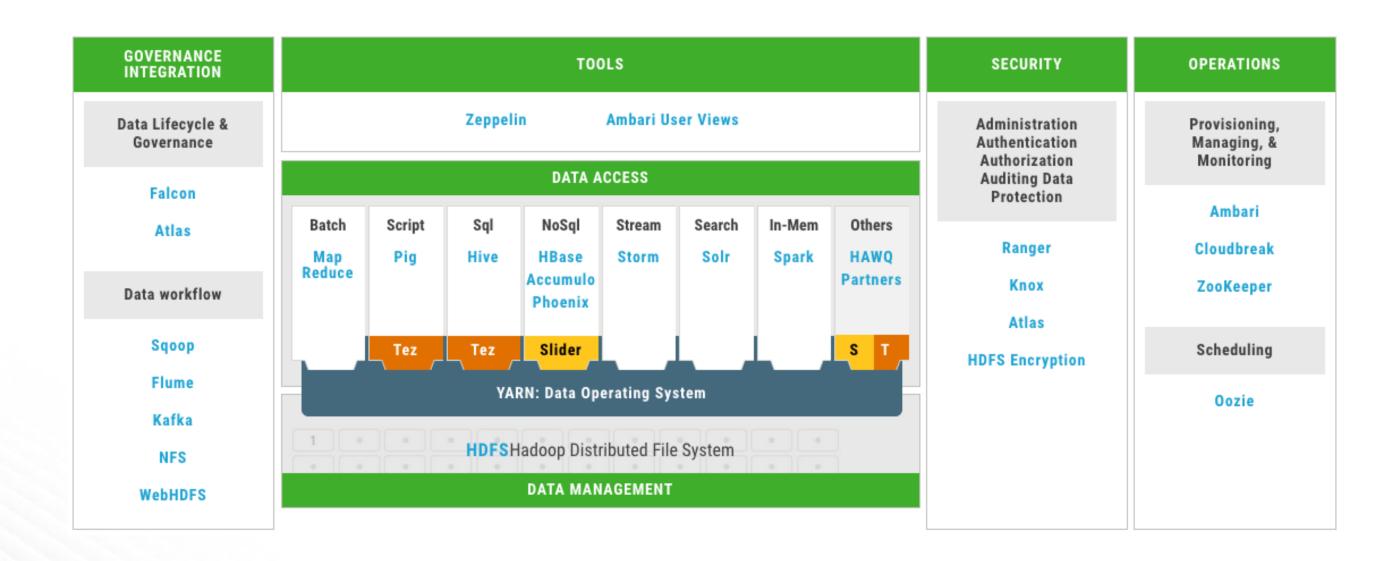

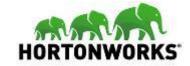

### **Ambari: Management and Monitoring**

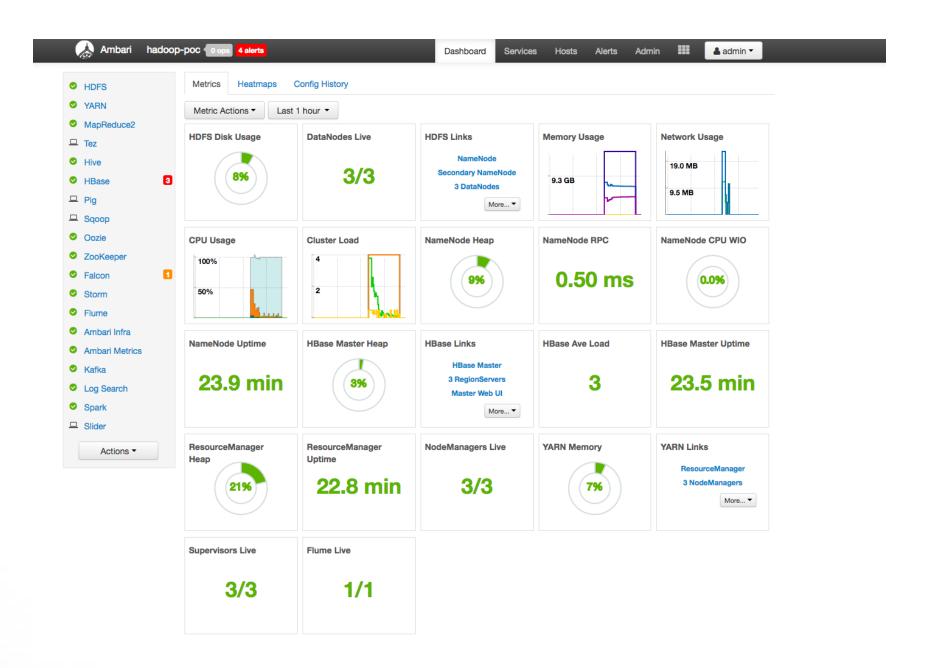

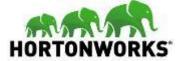

## **HDP Provisioning Workflow**

#### Prepare Infrastructure

- Package Repos
- DNS
- NTP

#### Prepare OS

- Disable Transparent Huge Pages
- Disable Swapping
- Jumbo Frames
- Format and mount disk drives

#### Bootstrap Ambari

- Install Ambari Server
- Install Ambari Agents

#### Install HDP

- Interactively via Ambari's web-based UI
- Automatically via Ambari Blueprints

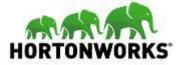

#### **Ambari Blueprints for HDP Deployments**

- https://cwiki.apache.org/confluence/display/AMBARI/Blueprints
- Declarative definition of a cluster written in JSON.
- Preserves best practice configuration across deployments
- Requires OS configuration prerequisites already in place – Ambari will perform checks and warn you.

```
"configurations" : [
    "configuration-type" : {
        "property-name" : "property-value",
        "property-name2" : "property-value"
    "configuration-type2" : {
        "property-name" : "property-value"
"host groups" : [
    "name" : "host-group-name",
    "components" : [
        "name" : "component-name"
        "name" : "component-name2",
        "provision_action" : "(INSTALL_AND_START | INSTALL_ONLY)"
    "configurations" : [
        "configuration-type" : {
          "property-name" : "property-value"
    "cardinality" : "1"
"Blueprints" : {
  "stack name" : "HDP",
  "stack version" : "2.1",
  "security" : {
       "type" : "(NONE | KERBEROS)",
       "kerberos_descriptor" : {
```

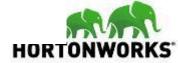

## **Automation! Why Ansible?**

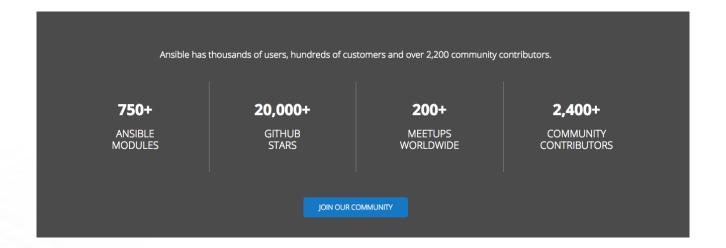

```
- name: Create AWS resources
 hosts: localhost
 connection: local
 - name: Create a security group
     description: "Ansible Security Group"
     region: "{{aws_region}}"
     vpc_id: "vpc-f09e8592"
     aws_access_key: "{{aws_access_key}}"
     aws_secret_key: "{{aws_secret_key}}"
      - proto: all
       cidr_ip: 100.16.203.185/32$
        cidr_ip: 0.0.0.0/0
    register: firewall
 - name: Create an EC2 instance
     aws_access_key: "{{aws_access_key}}"
     aws_secret_key: "{{aws_secret_key}}"
     key_name: "{{key_name}}"
     region: "{{aws_region}}"
     group_id: "{{firewall.group_id}}"
     instance_type: "m4.xlarge"
     image: "{{ami_id}}"
     wait: yes
       - device_name: /dev/sda1
        volume_size: 100
        delete on termination: true
     exact_count: 4
       Name: hadoop-demo
       Name: hadoop-demo
    register: ec2
```

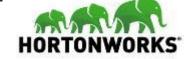

### **Ansible for HDP Deployments**

#### Playbooks

- Bootstrap baseline configuration
- Install DBs
- Install HDP software

#### Roles

- Master Servers
- Slave Servers
- Ambari Server
- Ambari Agent

#### Tasks

- Install prerequisite packages
- Install Ambari Server packages
- Install Ambari Agent packages
- Disable SELinux
- Turn on NTP

#### Templates

- /etc/hosts
- Ambari Blueprints

#### Files

- Disable THP
- Disable Swapping

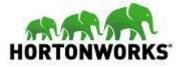

#### **Create 6-node Environment**

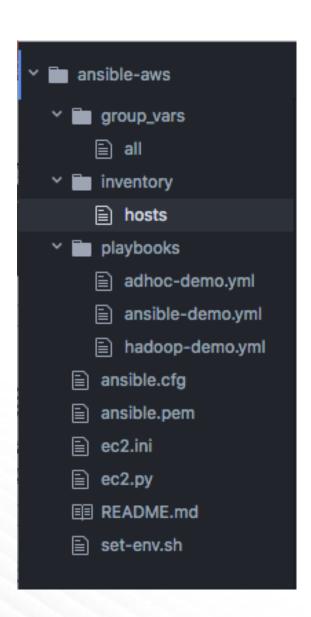

- Using Amazon AWS
  - 6 x c4.4xlarge instances
- Simple Ansible solution
  - AWS provisioning using ec2 and ec2\_group modules
  - Simple inventory
  - Simple playbook
  - Simple ansible.cfg

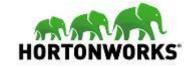

## **Simple Inventory**

- 1 [local]
- 2 localhost ansible\_python\_interpreter=/Users/myoung/anaconda/bin/python
- All Ansible commands run locally
- Uses AWS API
- Using Anaconda Python

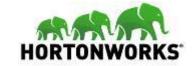

## Simple Playbook: hadoop-demo.yml

```
- name: Create AWS resources
 hosts: localhost
 connection: local
  - name: Create a security group
     name: ansible
     description: "Ansible Security Group"
     region: "{{aws_region}}"
      vpc_id: "vpc-f09e8592"
      aws_access_key: "{{aws_access_key}}"
      aws_secret_key: "{{aws_secret_key}}"
       - proto: all
         cidr_ip: 100.16.203.185/32
       - proto: all
         group_name: hadoop-demo
      rules_egress:
         cidr_ip: 0.0.0.0/0
    register: firewall
  - name: Create an EC2 instance
     aws_access_key: "{{aws_access_key}}"
     aws_secret_key: "{{aws_secret_key}}"
      key_name: "{{key_name}}"
      region: "{{aws_region}}"
      group_id: "{{firewall.group_id}}"
      instance_type: "m4.xlarge"
      image: "{{ami_id}}"
       - device_name: /dev/sda1
         volume_type: gp2
         volume_size: 100
      count_tag:
        Name: hadoop-demo
        Name: hadoop-demo
    register: ec2
```

- 2 Tasks
  - Create Security Group
  - Create EC2 Instances

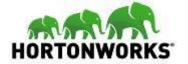

#### **Task: Provision Security Group**

```
- name: Create a security group
 ec2_group:
    name: ansible
   description: "Ansible Security Group"
   region: "{{aws_region}}"
   vpc_id: "vpc-f09e8592"
   aws_access_key: "{{aws_access_key}}"
   aws_secret_key: "{{aws_secret_key}}"
    rules:
     - proto: all
       cidr_ip: 100.16.203.185/32
     - proto: all
       group_name: ansible
    rules_egress:
     - proto: all
       cidr_ip: 0.0.0.0/0
  register: firewall
```

- ec2\_group module
  - Region
  - VPC
  - Rules

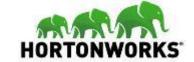

#### **Task: Provision Servers**

```
- name: Create an EC2 instance
  ec2:
   aws_access_key: "{{aws_access_key}}"
   aws_secret_key: "{{aws_secret_key}}"
   key_name: "{{key_name}}"
    region: "{{aws_region}}"
   group_id: "{{firewall.group_id}}"
    instance_type: "m4.xlarge"
    image: "{{ami_id}}"
   wait: yes
    volumes:
     - device_name: /dev/sda1
       volume_type: gp2
       volume_size: 100
       delete_on_termination: true
   exact_count: 4
   count_tag:
      Name: hadoop-demo
   instance_tags:
      Name: hadoop-demo
  register: ec2
```

- ec2 module
  - Region
  - Group
  - Instance type
  - AMI
  - Volumes
  - Counts
  - Tags

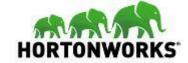

#### Run Playbook

- ansible-playbook -i inventory/hosts playbooks/hadoop-demo.yml
- Takes ~35 seconds

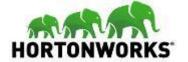

# **DEMO**

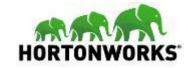

### **Ansible AWS Ad-Hoc Examples**

#### Dynamic Inventory

- https://aws.amazon.com/blogs/apn/gettin g-started-with-ansible-and-dynamicamazon-ec2-inventory-management/
- https://raw.githubusercontent.com/ansible/ansible/devel/contrib/inventory/ec2.py
- https://raw.githubusercontent.com/ansible/devel/contrib/inventory/ec2.ini
- Handy Python script allows you to interact with AWS instances

```
export ANSIBLE_HOSTS='/Users/myoung/Development/ansible-aws/ec2.py'
export EC2_INI_PATH='/Users/myoung/Development/ansible-aws/ec2.ini'
```

```
HW11380:ansible-aws myoung$ ansible key_ansible -m ping -u centos
174.129.62.122 | SUCCESS => {
    "changed": false,
    "ping": "pong"
}
```

```
HW11380:ansible-aws myoung$ ansible key_ansible -m yum -a "name=git state=present" -u centos
174.129.62.122 | SUCCESS => {
    "changed": false,
    "msg": "",
    "rc": 0,
    "results": [
        "git-1.8.3.1-6.el7_2.1.x86_64 providing git is already installed"
    ]
}
```

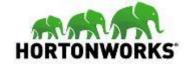

## Ready to Create?

- Inventory
  - Dev
  - Test
  - Prod
- Playbook
  - Roles
  - Tasks
  - Templates
  - Files
  - Handlers

- Generally an iterative process
- Start small, move towards more complex
- Entire process could take a couple of days to a couple of weeks

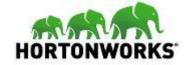

# Why re-invent the wheel?

- https://github.com/objectrocket/ ansible-hadoop
- ObjectRocket is a Rackspace company.
- Enables deployment of hadoop clusters using Ansible
- Supports Rackspace cloud and existing environments
- Ansible == 2.1.3.0 (2.2 is not supported at the moment)
- Expects RHEL/CentOS 6/7 or Ubuntu 14 hosts.
- Simple Configure, then run two scripts

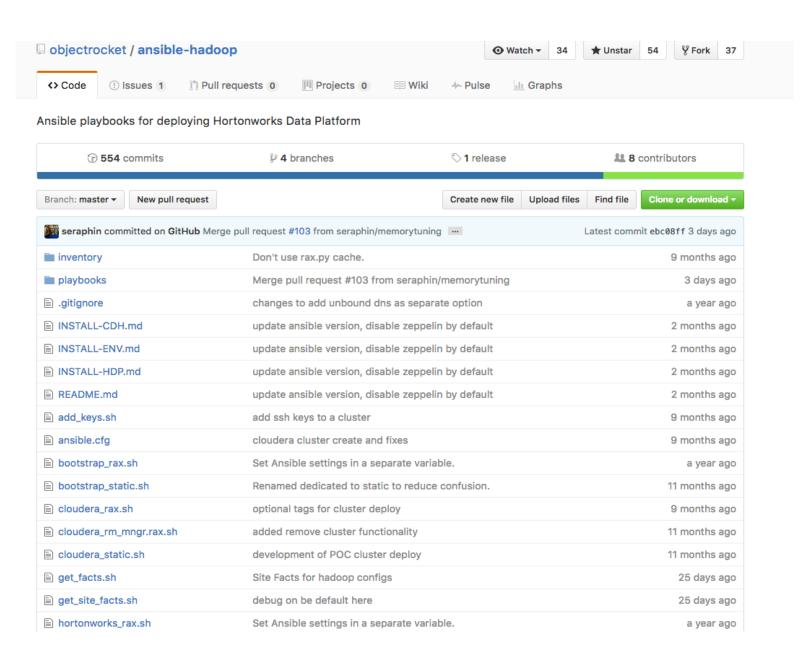

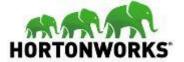

# **DEMO**

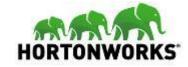

### **Minimal Configuration Needed**

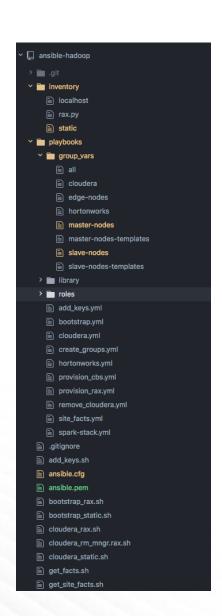

- inventory/static
- playbooks/group\_vars/master\_nodes
- playbooks/group\_vars/slave\_nodes
- playbooks/group\_vars/hortonworks
- ansible.cfg
- Optional: custom repos and blueprints

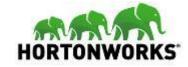

## **Modify inventory/static**

```
[master-nodes]
master01 ansible_host=ec2-54-152-145-254.compute-1.amazonaws.com ansible_ssh_user=centos

[slave-nodes]
slave01 ansible_host=ec2-54-164-169-79.compute-1.amazonaws.com ansible_ssh_user=centos
slave02 ansible_host=ec2-54-209-36-208.compute-1.amazonaws.com ansible_ssh_user=centos
slave03 ansible_host=ec2-107-20-69-195.compute-1.amazonaws.com ansible_ssh_user=centos

#[edge-nodes]
#[edge-nodes]
```

- Add information for master, slave and edge nodes
- Use public IP for ansible\_host
- Default user for my AMI is centos. Set ansible\_ssh\_user appropriately.
- Using key, so no password specified
- Don't forget to comment unused node types (edge-nodes)

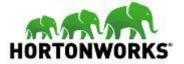

## Modify playbook/group\_vars/\*\_nodes

- Refer to template files for examples
- Most options are geared towards Rackspace cloud

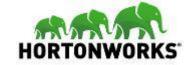

## Modify playbook/group\_vars/hortonworks

```
cluster_name: 'hadoop-poc'
adminnode: 'ambari-node'
hdp_version: '2.5'
ambari_version: '2.4.2.0'
admin_password: 'admin'
services_password: 'AsdQwe123'
alerts_contact: 'root@localhost.localdomain'
wait: true
wait_timeout: 1800 # 30 minutes
install_spark: true
install_zeppelin: false # >= HDP2_5
install_flume: true
install_hbase: true
install_storm: true
install_kafka: true
install_falcon: true
tachyon_service: false
data_disks_filesystem: xfs
configure_firewall: false
custom_blueprint: false
custom_blueprint_template: blueprint-custom.j2
custom_cluster_template: cluster-template-custom.j2
custom_repo: false
custom_repo_url:
'http://public-repo-1.hortonworks.com/HDP-LABS/Projects/Erie-Preview/2.5.0.0-7/c
entos7/'
custom_repo_target:
'api/v1/stacks/HDP/versions/2.5/operating_systems/redhat7/repositories/HDP-2.5'
```

- Specify Configuration Details
  - version of HDP and Ambari to install
  - components to install
  - admin and service passwords
  - repo URL
- I left this as-is

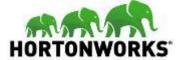

## Modify ansible.cfg

```
1  [defaults]
2  host_key_checking = False
3  timeout = 60
4  ansible_keep_remote_files = True
5  library = playbooks/library/site_facts
6  private_key_file=/home/centos/ansible-hadoop/ansible.pem
7
8  [ssh_connection]
9  ssh_args = -C -o ControlMaster=auto -o ControlPersist=60s
```

- Change library value to playbooks/library/site\_facts
- Specify location of private\_key\_file.

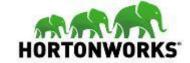

#### Run bootstrap\_static.sh

- Performs the common bootstrap configurations
- \$ bash bootstrap\_static.sh
- Takes ~8 minutes
- Consistent timing regardless of node count
- Same tasks done on all servers in parallel – Ansible approach.

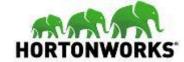

# **DEMO**

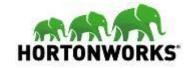

#### Run hortonworks\_static.sh

- Performs the Hortonworks installation
- \$ bash hortonworks\_static.sh
- Takes ~19 minutes (4-node m4.xlarge cluster)
- master01 had significantly more tasks to implement

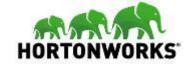

#### **Retrying Tasks is Normal**

```
FAILED - RETRYING: TASK: ambari-server : Wait for the cluster to be built (180 retries left).
FAILED - RETRYING: TASK: ambari-server : Wait for the cluster to be built (179 retries left).
FAILED - RETRYING: TASK: ambari-server : Wait for the cluster to be built (178 retries left).
AILED - RETRYING: TASK: ambari-server : Wait for the cluster to be built (177 retries left).
FAILED - RETRYING: TASK: ambari-server : Wait for the cluster to be built (176 retries left).
FAILED - RETRYING: TASK: ambari-server : Wait for the cluster to be built (175 retries left).
FAILED - RETRYING: TASK: ambari-server : Wait for the cluster to be built (174 retries left).
AILED - RETRYING: TASK: ambari-server : Wait for the cluster to be built (173 retries left).
FAILED - RETRYING: TASK: ambari-server : Wait for the cluster to be built (172 retries left).
FAILED - RETRYING: TASK: ambari-server : Wait for the cluster to be built (171 retries left).
FAILED - RETRYING: TASK: ambari-server : Wait for the cluster to be built (170 retries left).
FAILED - RETRYING: TASK: ambari-server : Wait for the cluster to be built (169 retries left).
AILED - RETRYING: TASK: ambari-server : Wait for the cluster to be built (168 retries left).
FAILED - RETRYING: TASK: ambari-server : Wait for the cluster to be built (167 retries left).
AILED - RETRYING: TASK: ambari-server : Wait for the cluster to be built (166 retries left).
FAILED - RETRYING: TASK: ambari-server : Wait for the cluster to be built (165 retries left).
FAILED - RETRYING: TASK: ambari-server : Wait for the cluster to be built (164 retries left).
AILED - RETRYING: TASK: ambari-server : Wait for the cluster to be built (163 retries left).
```

- The last task is waiting for the cluster to be built
- Normal to see many failed checks with retry attempts.

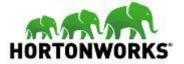

## **Monitor Ambari During Install**

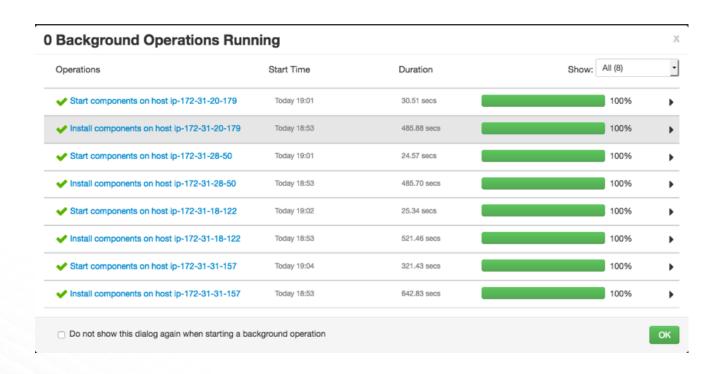

Monitor Ambari during cluster installation.

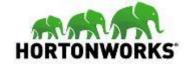

## One Node: ~1,000 seconds

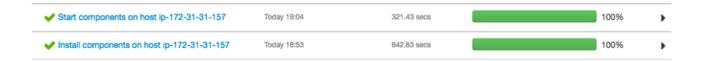

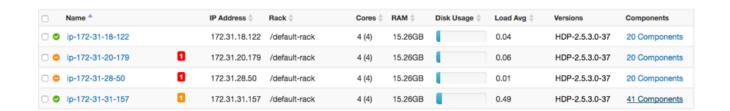

- One node took ~1,000 seconds to complete install and startup
- This node is the master node, has more components
- Room to decrease deployment time by adding more master nodes

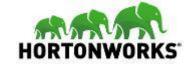

#### **Five Node Cluster**

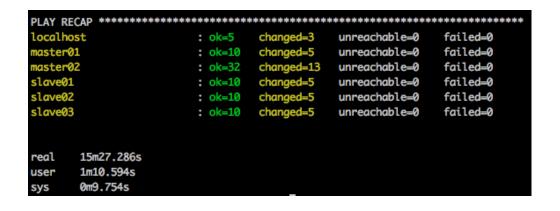

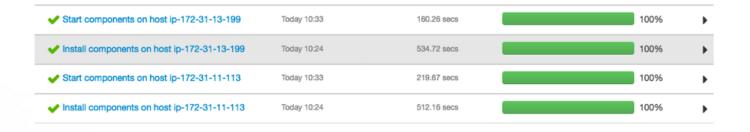

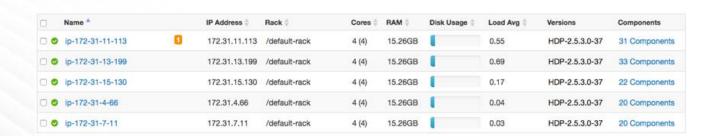

- 5 x m4.xlarge
- 2 master and 3 slave nodes
- Took ~15 minutes
- ~3 minutes faster than 4-node cluster.
- More even distribution of components on master servers

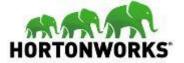

#### **Six Node Cluster**

```
failed=0
                                          unreachable=0
                                                           failed=0
                                          unreachable=0
                                                           failed=0
                                          unreachable=0
                                          unreachable=0
                                                           failed=0
                                                           failed=0
                                          unreachable=0
                                          unreachable=0
                                                           failed=0
                                                           failed=0
                                          unreachable=0
15m17.136s
1m10.345s
0m10.227s
```

- 6 x m4.xlarge
- 3 master and 3 slave nodes
- Took ~15 minutes
- No apparent improvement in deployment times over 5-node cluster.

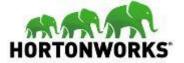

#### **Comparing Instance Sizes - Six Node Cluster**

```
unreachable=0
                                                                    failed=0
                                                                    failed=0
                                                  unreachable=0
                                                                    failed=0
naster02
                                                  unreachable=0
                                                                    failed=0
                                                  unreachable=0
                                                                    failed=0
                                                  unreachable=0
                                                                    failed=0
                                                  unreachable=0
                                                                    failed=0
                                                  unreachable=0
       11m52.938s
       0m58.018s
       0m7.829s
```

- m4.xlarge vs c4.4xlarge
- Same cluster configuration
- 3 master and 3 slave nodes
- Took ~12 minutes
- ~3 minutes faster than m4.xlarge cluster

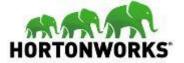

#### Number & Size of Nodes

- Factoring the number and size of nodes to decrease deployment time is interesting, but not generally important
- Size your cluster on based on data size and workload
  - More Data: more local storage per slave node, more slave nodes
  - More Queries: more memory and cpu per slave node, more slave nodes
  - High Availability: Use at least 3 master nodes, at least 3 slave nodes
- Minimum recommended cluster size for production is ~12 nodes

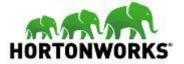

#### Summary

- Easily created an AWS environment using a simple Ansible playbook
  - Takes ~1-2 minutes, includes modifying playbook
- Easily deployed 6-node HDP cluster
  - Ran playbook from an AWS node with Ansible
  - Modify a couple of configuration files
  - Run 2 commands and have an HDP cluster in < 20 minutes</li>
- Demonstrated how cluster size and instance type affected deployment times

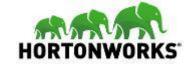

# Questions?

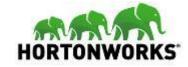